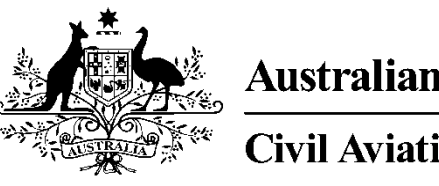

**Australian Government** 

**Civil Aviation Safety Authority www.casa.gov.au**

# Medical Records System (MRS) Class 1, Class 2, Class 3 Medical

# Certificate Holders User Manual

Version 1.5

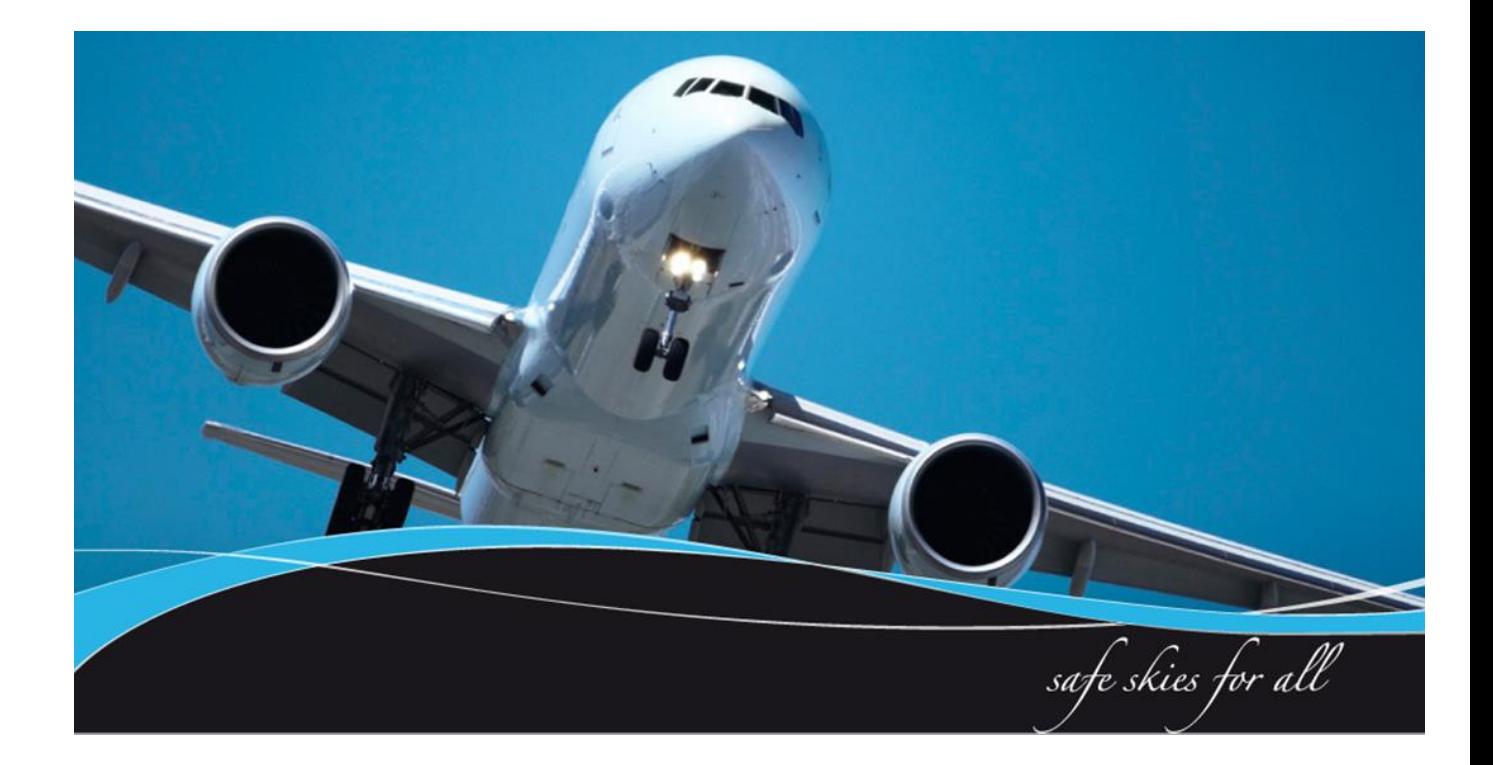

## **Table of Contents**

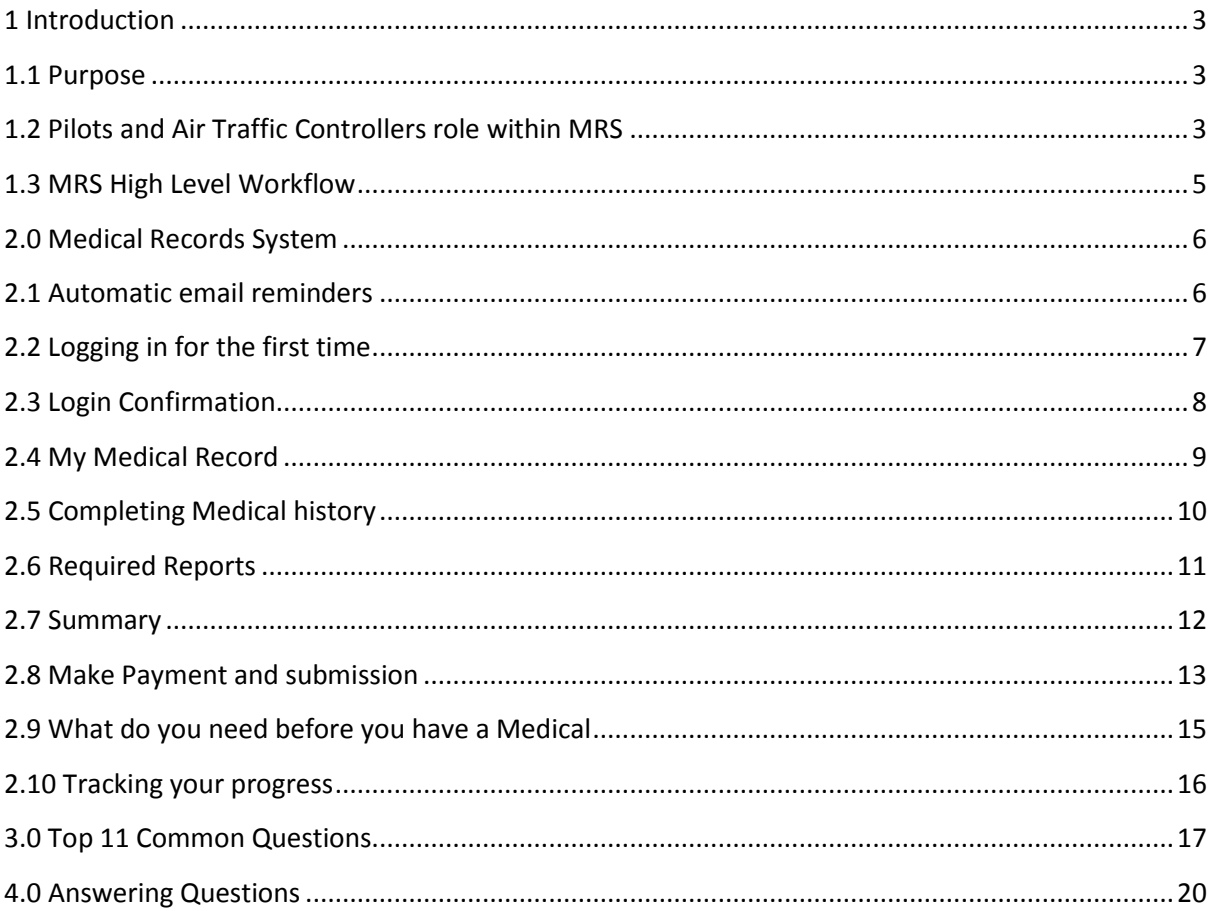

# <span id="page-2-0"></span>**1 Introduction**

CASA Medical Records System (MRS) is a way to manage the end to end application and processing of Aviation medicals.

MRS replaces outdated manual processes such as filling in medical forms, document scanning, payment receipt verification and mailing of documents including certificates.

MRS allows class 1, class 2 and class 3 medical certificate holders to complete online medical questions, make payments within MRS and obtain their printed certificate from the Designated Aviation Medical Examiner (DAME) if criteria are met. The system retains all information entered making it easier at future examinations especially if applicants attend different DAMEs.

DAMEs, Designated Aviation Ophthalmologists, Certified Optometrists and Specialists carry out examinations using the system.

MRS provides the following benefits to users:

- visibility and transparency
- follow progression of applications
- streamlined end-to-end management of each application
- quicker processing ability for DAMEs to print certificates if applicant meets criteria
- enter full medical history once, then update as circumstances change
- secure online medicals and payment facilities within the system
- automatic reminders prior to required exam
- view medical history and previous test results
- search for a DAME near you

To assist users with the use of MRS, user manuals and other self-help material is published on the CASA website.

### <span id="page-2-1"></span>**1.1 Purpose**

The purpose of the user manual is to provide class 1, class 2 and class 3 medical certificate holders with a guide on how to use the Medical Records System.

### <span id="page-2-2"></span>**1.2 Pilots and Air Traffic Controllers role within MRS**

Pilots and Air Traffic Controllers will use the Medical Records System (MRS) to store medical history. Once the medical history has been entered, the system will retain this information.

Before the next aviation medical is due, applicants will need to update the system with any medical changes since their last medical, make the online payment within the system and submit the application.

Users should note as there are automatic emails and other communications that may be required, it is important your personal details within the system are kept up to date.

#### **# Please note:**

- 1. Once you start an application in MRS the application either needs to be submitted or cancelled otherwise the Examiner will not be able to start your examination.
- 2. If payment is required due to the class you are applying for, payment needs to be made within MRS. This can either be done in the system by the applicant before the application is submitted or alternatively the DAME can take payment during the examination. If no payment is received the DAME will not be able to submit the application to CASA and this may delay the issuing of the medical certificate.

# **1.3 MRS High Level Workflow**

<span id="page-4-0"></span>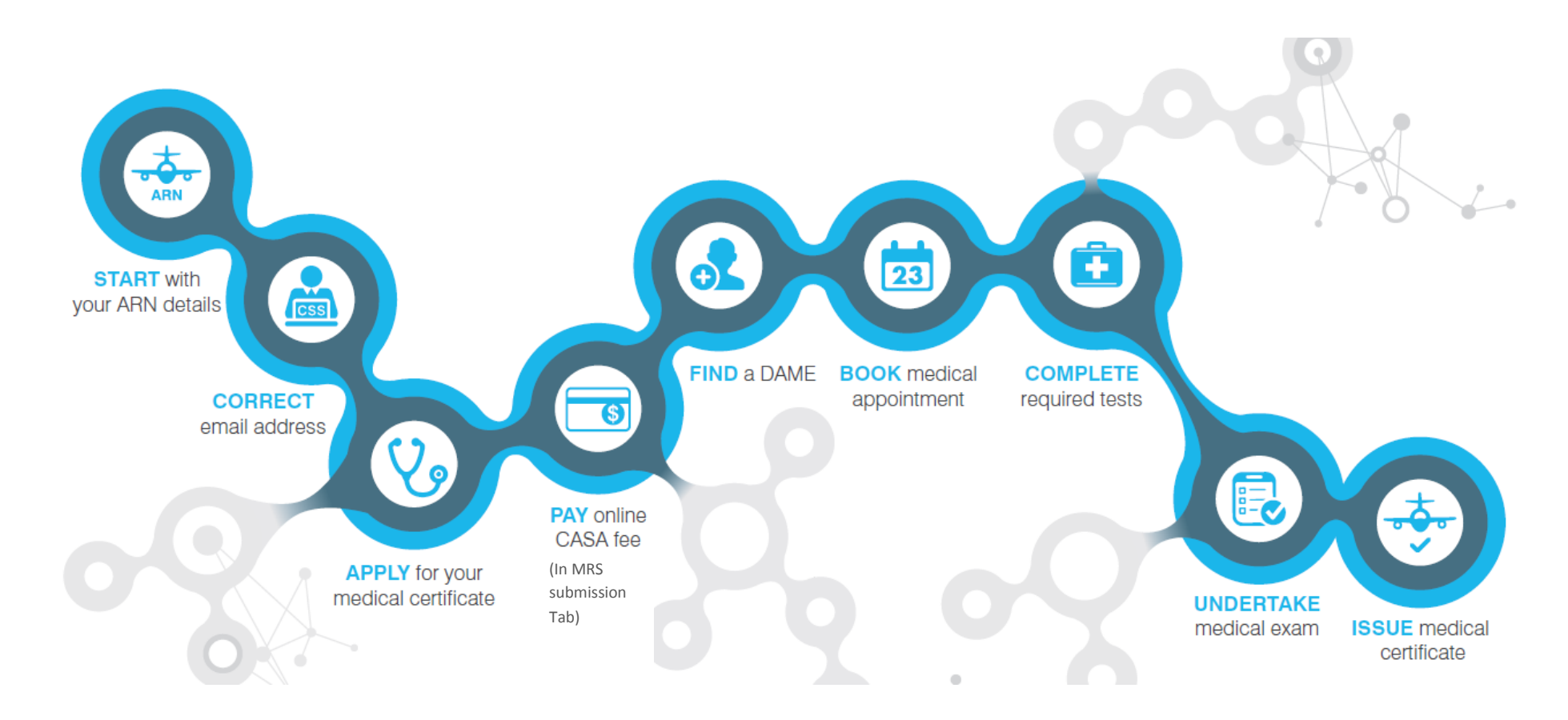

## <span id="page-5-0"></span>**2.0 Medical Records System**

This section details tasks required in order to complete the medical application process.

### <span id="page-5-1"></span>**2.1 Automatic email reminders**

Class 1, class 2 and class 3 medical certificate holders will receive a reminder prior to when their next aviation medical certification is set to expire.

#### **What do I need to do:**

1. Once you have received this email you will have 90 days in which to complete your medical history or make updates within MRS, make the online payment and submit your application.

Please note if you make changes in the system during this 90 days but don't submit until after the 90 days the system will not retain your changes.

# **What should this look like**

SVC Mrs AppTier dev

Sent: Sat 5/03/2016 12:01 PM To: Mrs Dev Notification

Dear Mr

This email is to advise you that one or more classes of your CASA medical certificate is due to expire within the next 60 days.

CASA medical certificate applications are completed online using the Medical Records System (MRS). In order to renew your CASA medical certificate you will need to complete the following;

- . Using your Aviation Reference Number (ARN) and other personal details you will be required to confirm your identity and log in to MRS online.
- . First time users will need to enter their medical history to the best of their knowledge by completing the online questionnaire
- o If you have used the system before, you will find that MRS will store your previously entered comments and positive answers.
- Make payment online (where applicable).
- . Once you have submitted your application online, contact your chosen DAMEs practice to book your appointment and arrange required tests.

Please note: Answers provided in the online questionnaire must be to the best of your knowledge. Where you are unclear of what the answer should be, select "Unsure" and your DAME will go through these questions and help you clarify the answer/s. If you have any concerns or questions you should raise these with your DAME during your medical examination.

Click here to begin your CASA medical certificate application. After confirming your identity, the system will send an email to your registered email address allowing you to begin your application.

More information regarding MRS can be found by visiting the CASA website.

**Kind Regards Aviation Medicine** 

**Civil Aviation Safety Authority** 

Web:www.casa.gov.au | Email: avmed@casa.gov.au | National: 1300 4 AVMED or 1300 4 28633 | International: +61 2 6217 1888 | Fax: +61 2 6217 1640

# **2.2 Logging in for the first time**

MRS is a web based system. If MRS appears to not be working try the following: check your internet connection. This can be done by searching for another site lik[e www.google.com,](http://www.google.com/) if this search does not work there may be issues with your internet connection and you should contact your provider. If your internet is working for other sites accept MRS, please contact 1300 4 AvMed for assistance.

<span id="page-6-0"></span>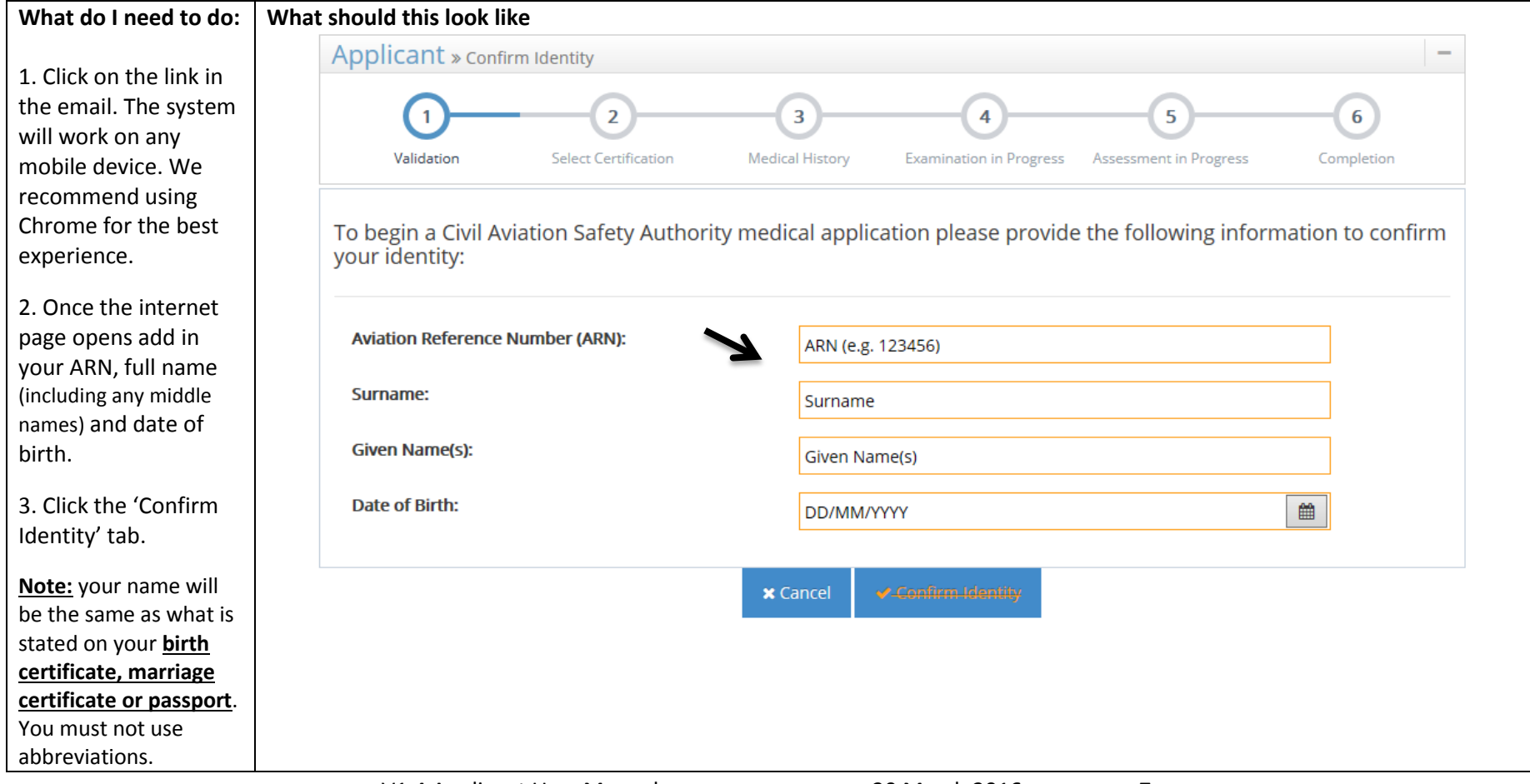

# **2.3 Login Confirmation**

Once you have entered your ARN, full name (as stated on your birth certificate or passport), date of birth and selected 'Confirm Identity,' the system will send you a confirmation email similar to the one below.

<span id="page-7-0"></span>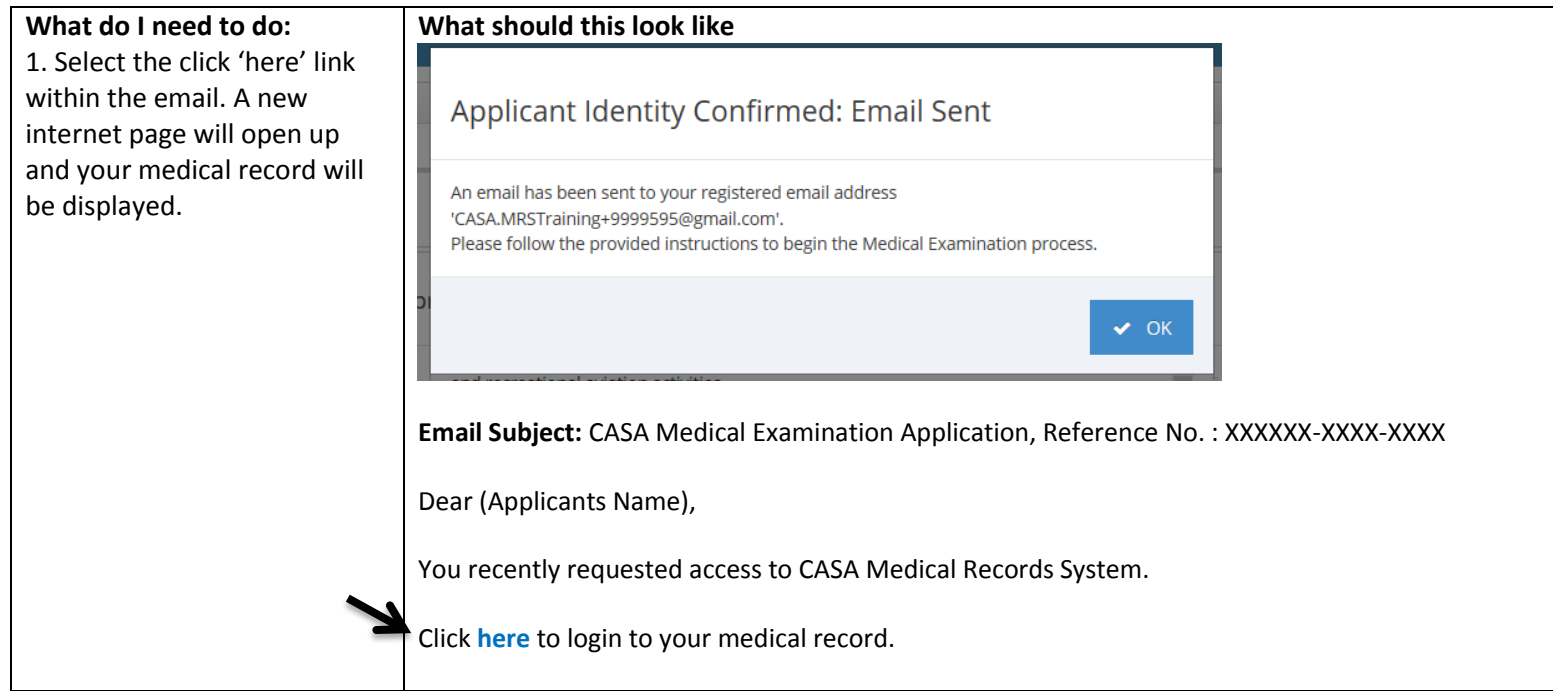

# **2.4 My Medical Record**

Once in your record you will need to complete all of the tabs both across and down the left of the screen

<span id="page-8-0"></span>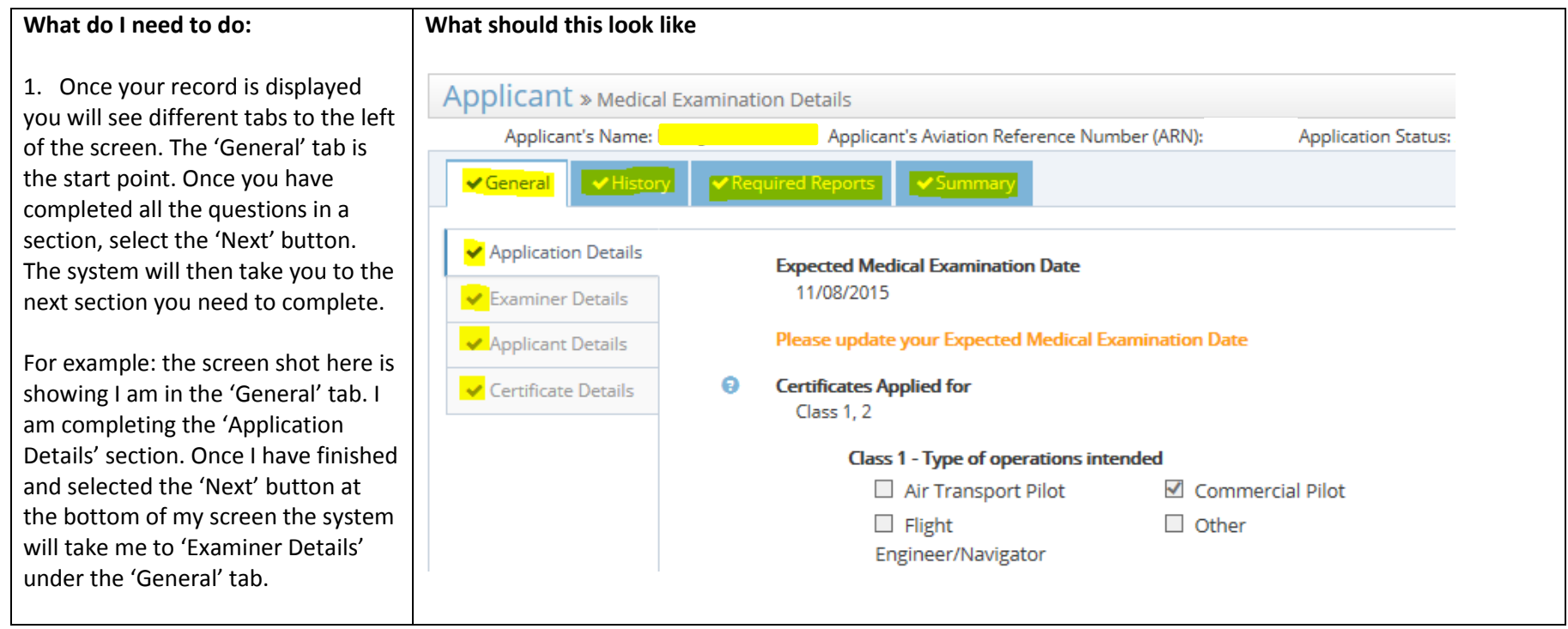

# **2.5 Completing Medical history**

When entering MRS as a first time user, you will need to complete your full medical history. Pilot user testing has shown it takes 20-30 minutes on average to complete this activity. Once you have entered all the information and submitted your first online application, the system will retain your medical information. Prior to your next aviation medical certification renewal you will login to MRS only making updates to your history where circumstances have changed since your last application.

Questions within MRS require an applicant's best possible answer. If you are unsure of what to answer, select 'unsure.' Discuss the question with your DAME during the examination, the DAME can add information and make changes to the answers as required.

Section 4.0 in this document provides you with some examples of how to answer some of the questions.

<span id="page-9-0"></span>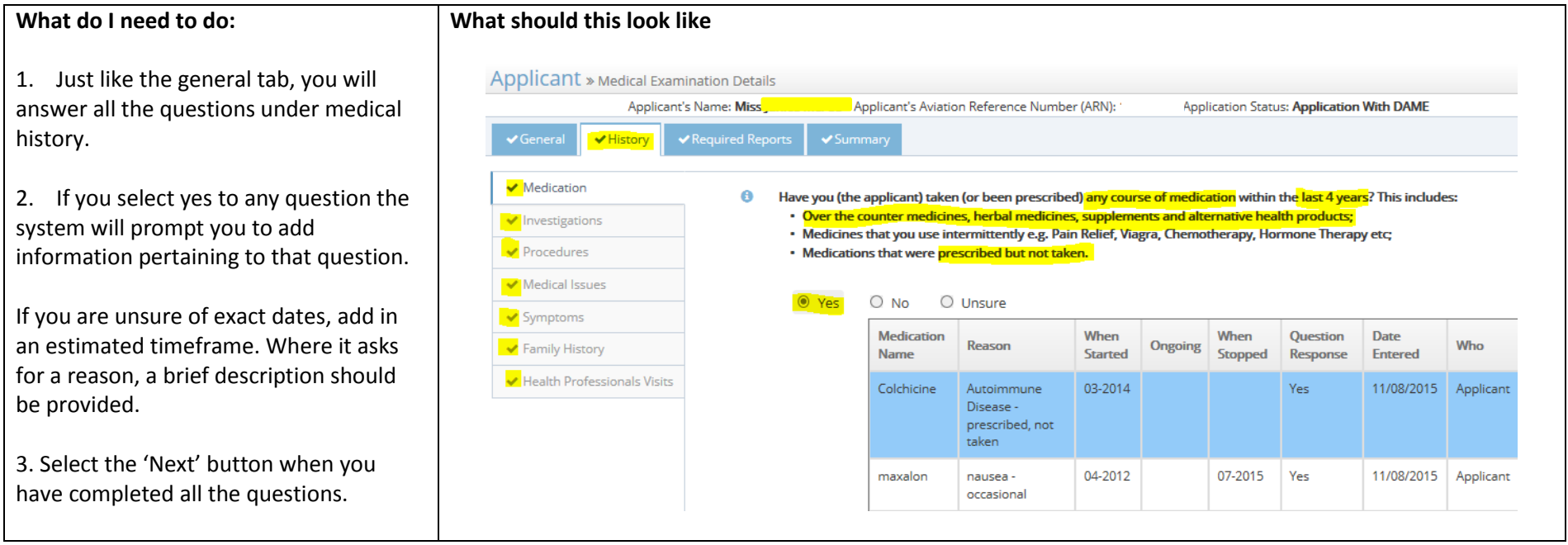

# **2.6 Required Reports**

Required reports will be based on your age at the time of your expected examination date you entered in the general tab. If the date of your actual examination changes, the required tests you may need to obtain may change as well.

<span id="page-10-0"></span>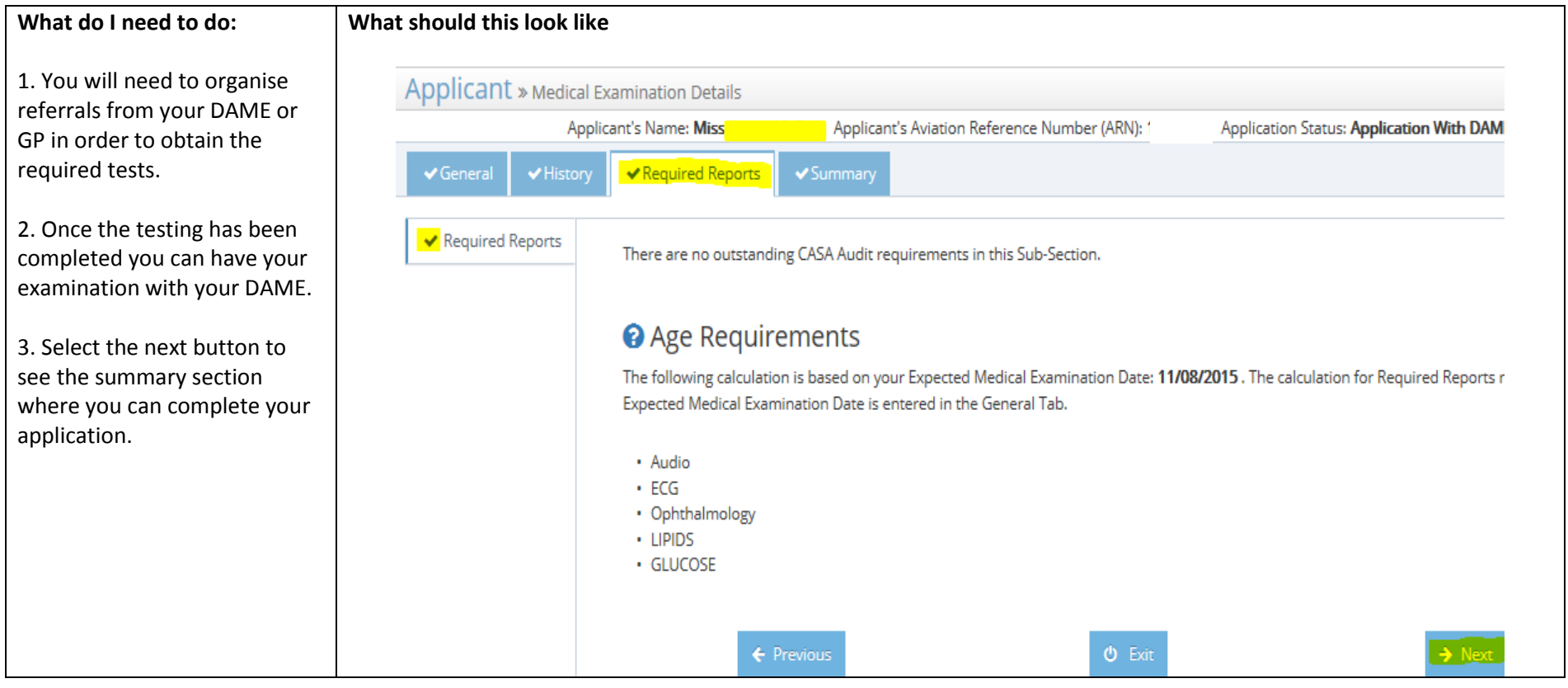

## **2.7 Summary**

Summary allows you to make payments and submit your application. When you have completed all MRS sections and made your payment the 'Submit Medical History' button will allow you to select it. If you don't have a credit card or master card you can obtain a 'pay as you go card' from the local post office.

The system won't allow you to complete the application unless all sections are complete. Incomplete sections will come up in orange on the summary page. Go to the highlighted section within the system and complete the unanswered or incomplete questions.

<span id="page-11-0"></span>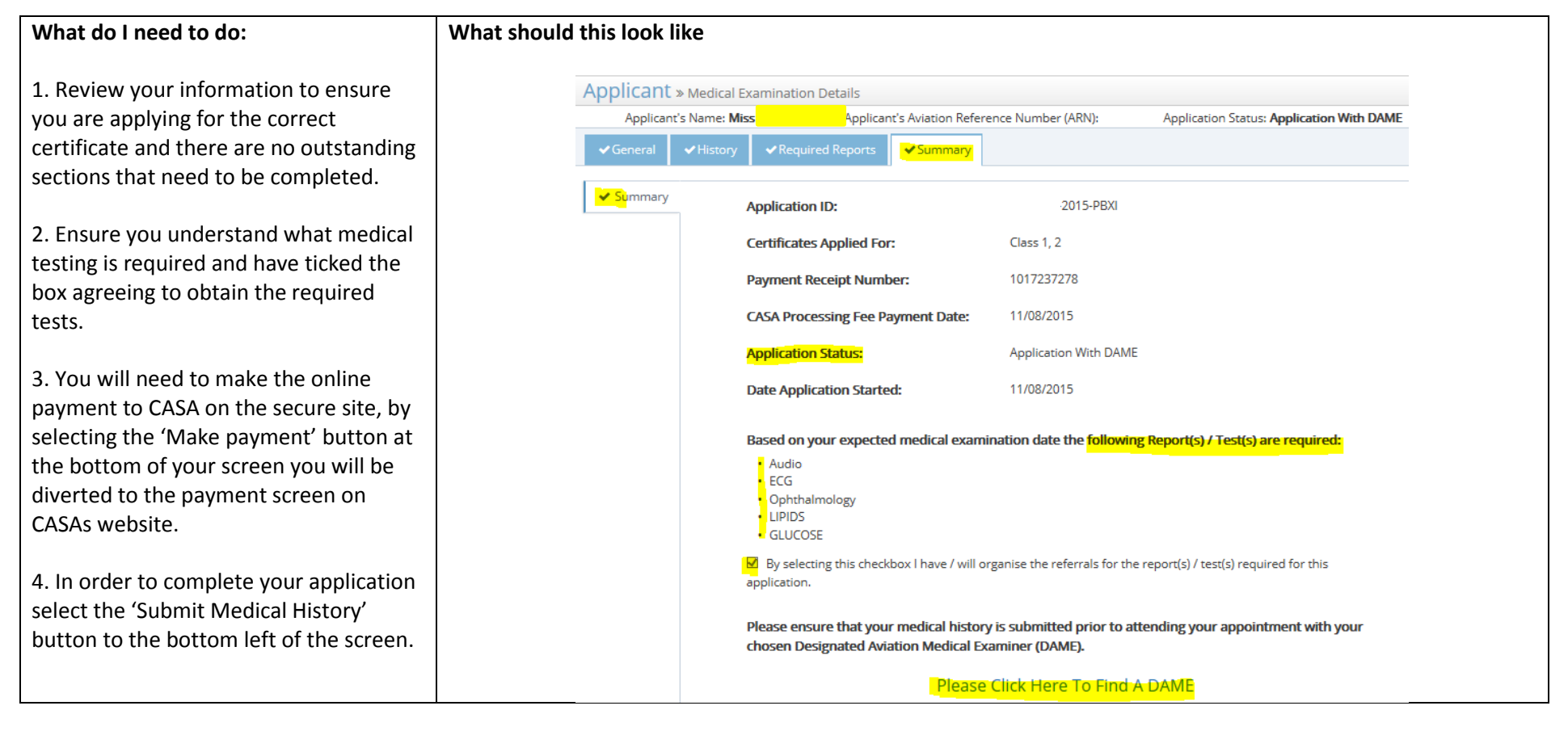

# **2.8 Make Payment and submission**

If payment is required due to the class you are applying for, payment needs to be made within MRS. This can either be done in the system by the applicant before the application is submitted or alternatively the DAME can take payment during the examination. If no payment is received the DAME will not be able to submit the application to CASA and this may delay the issuing of the medical certificate.

In the example below the screen shots relate to the applicant making payment.

<span id="page-12-0"></span>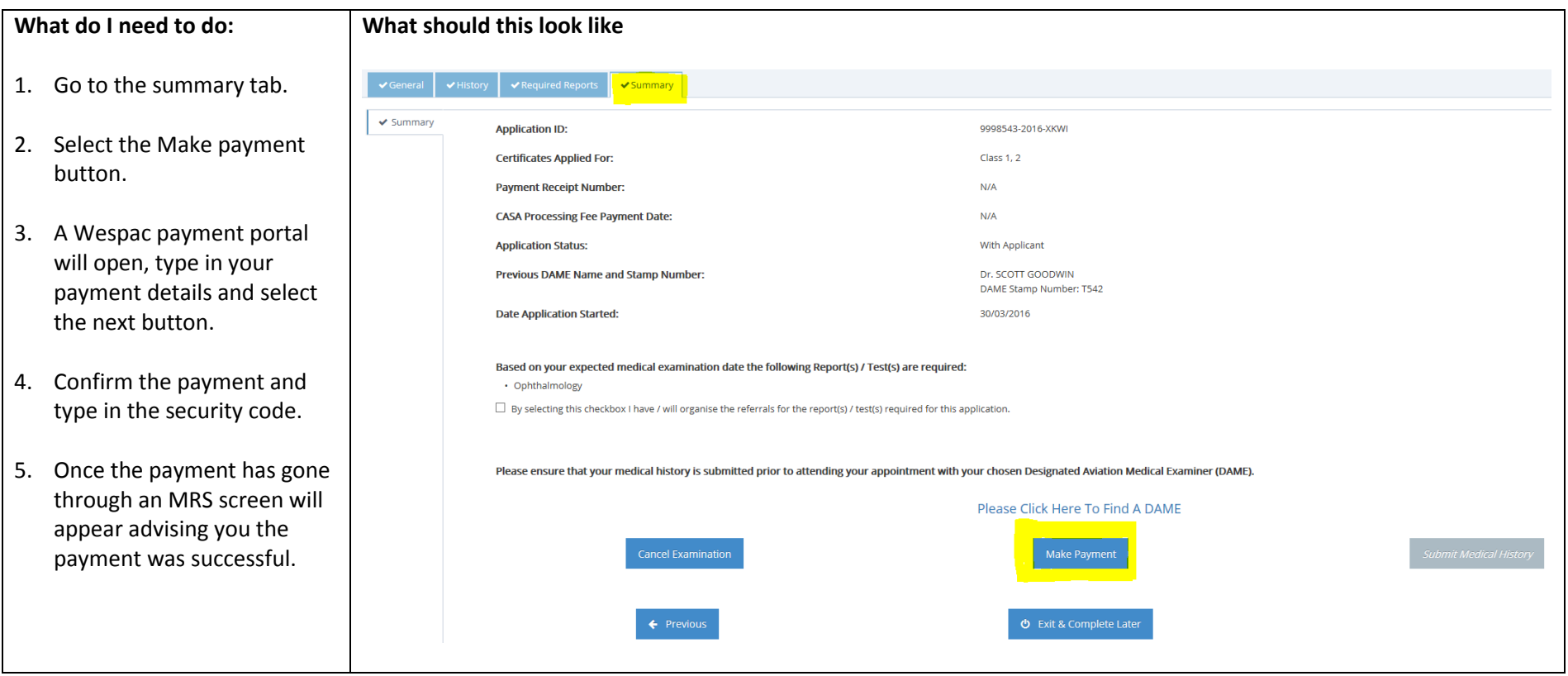

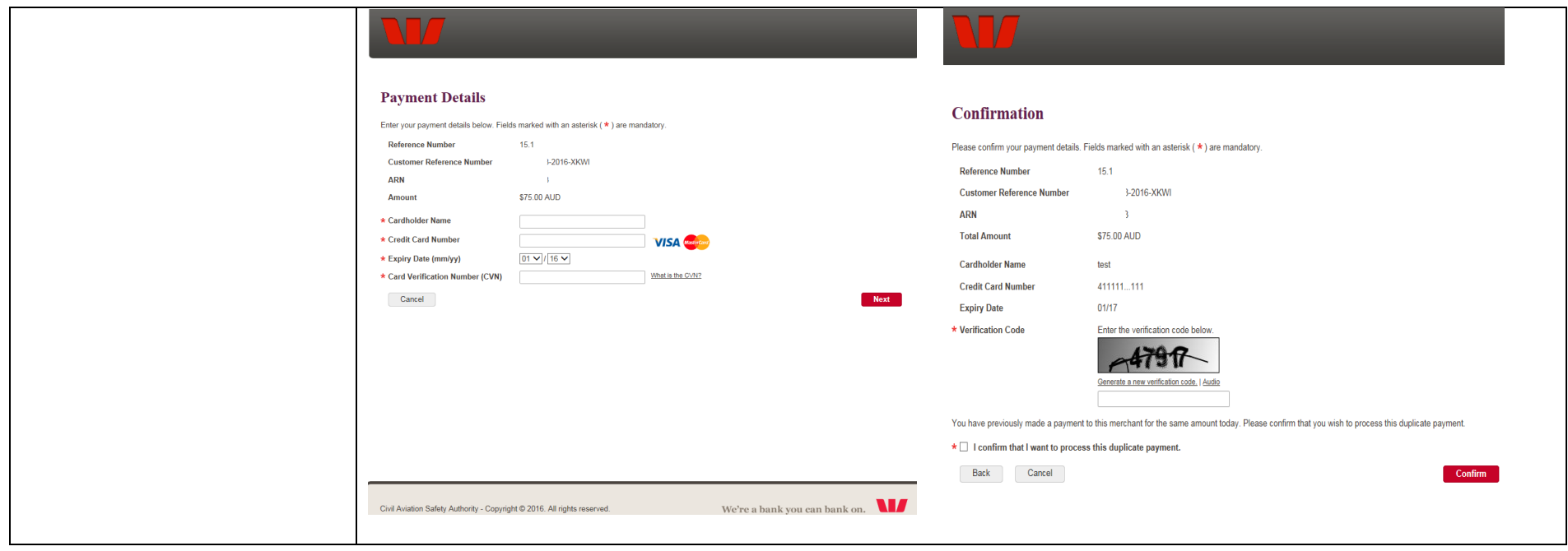

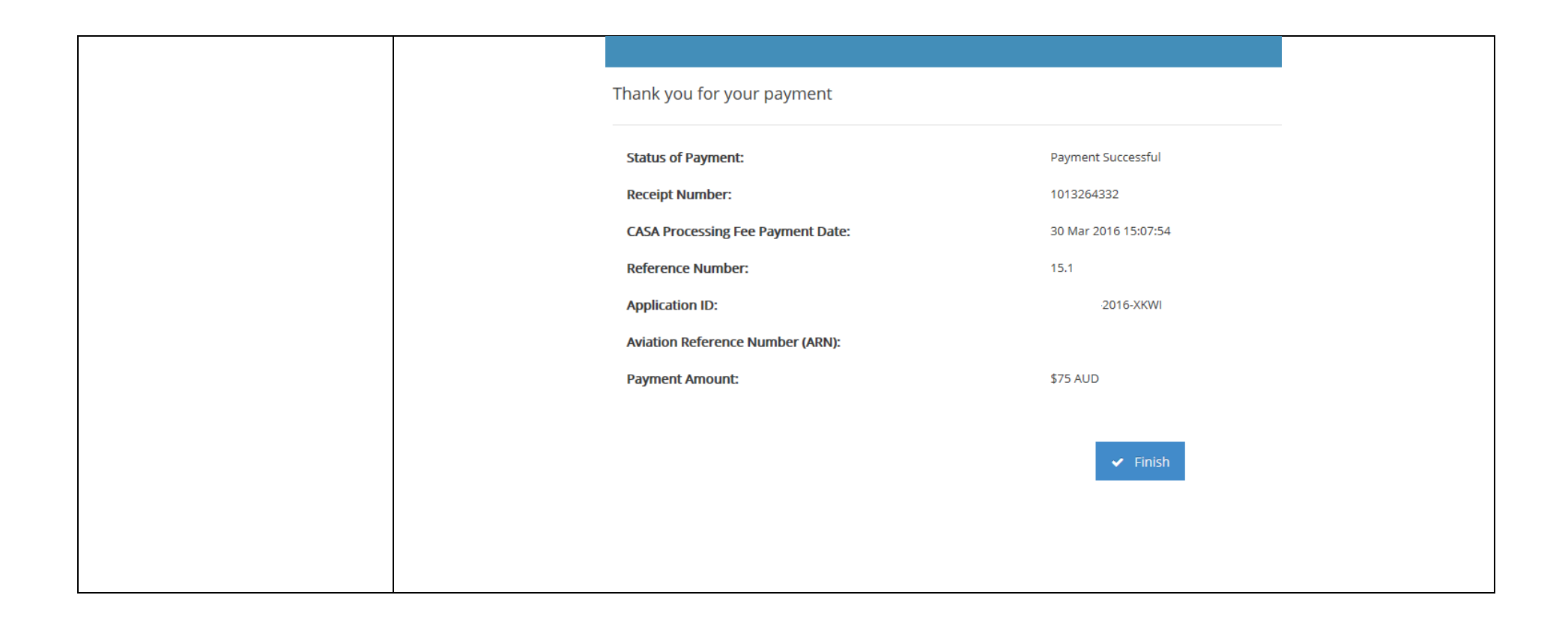

# **2.9 What do you need before you have a Medical**

- Valid email address.
- A computer with internet connection.
- Credit card or Load and go card.
- Aviation Registration Number (ARN.)
- <span id="page-14-0"></span>Completed all required testing as listed on the required reports and summary tabs for your age at time of exam.

# **2.10 Tracking your progress**

As you pass through each section the bar at the top of your screen will change from grey to blue. You can also see in the screen shot below the 'application status' will advise where the application is up to.

<span id="page-15-1"></span><span id="page-15-0"></span>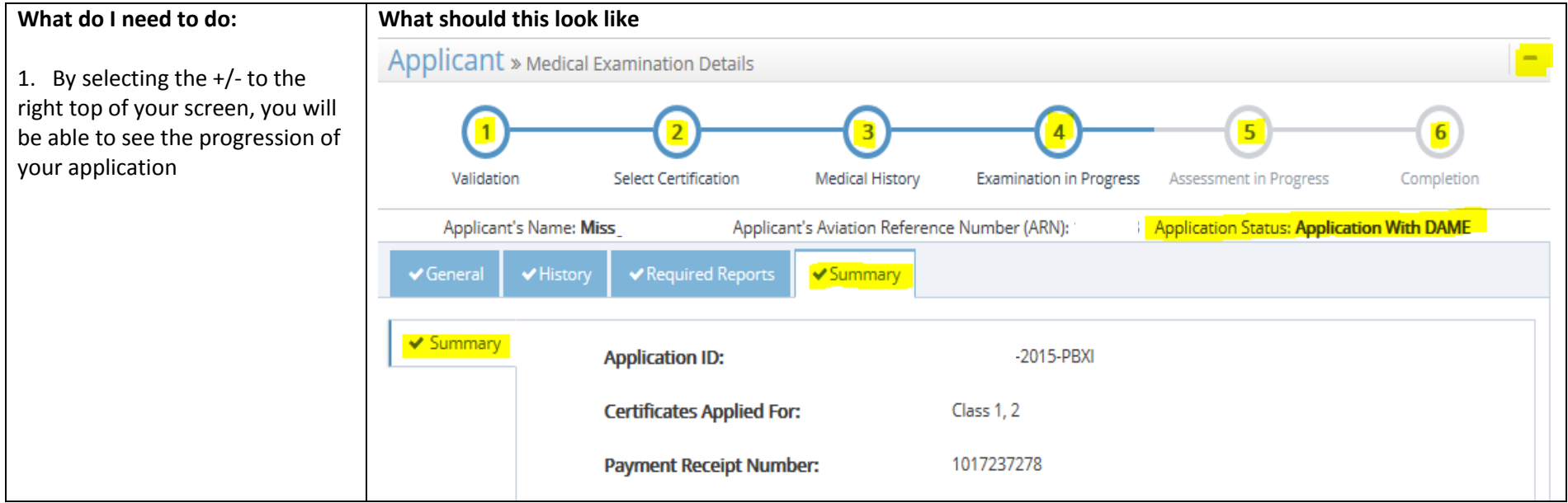

# **3.0 Top 11 Common Questions**

Below are common questions asked during a MRS testing period with pilots prior to the delivery of medical records system.

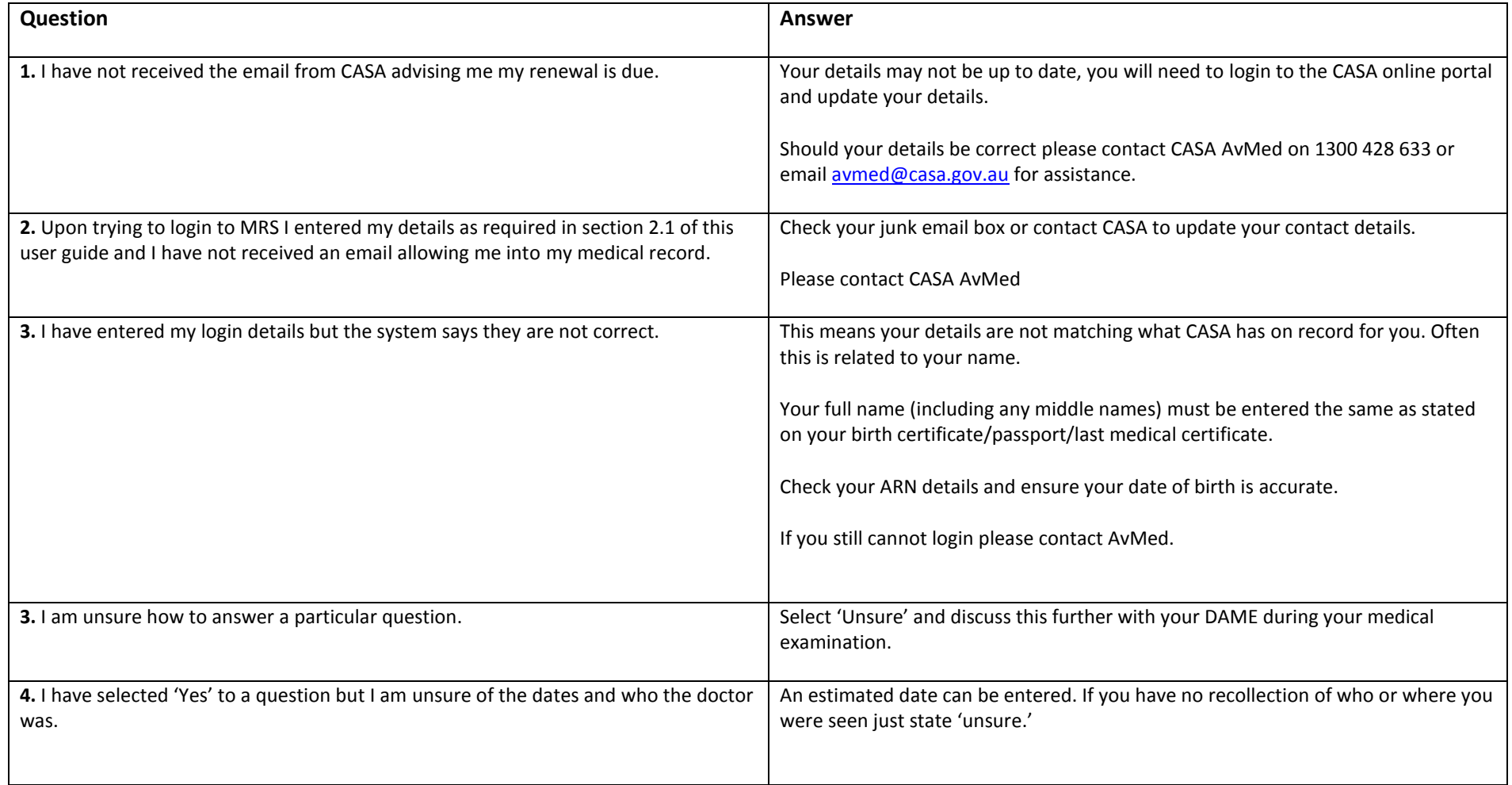

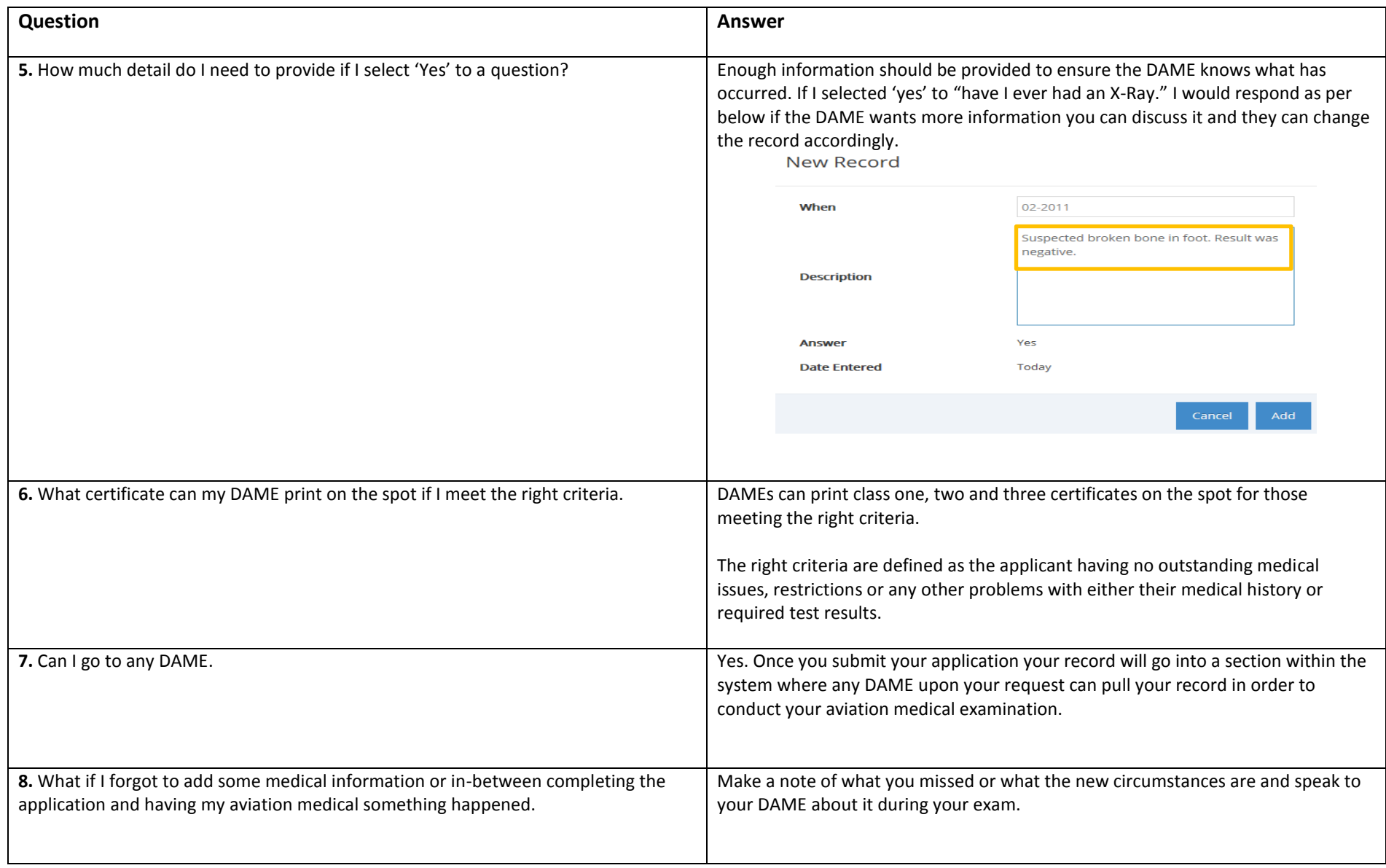

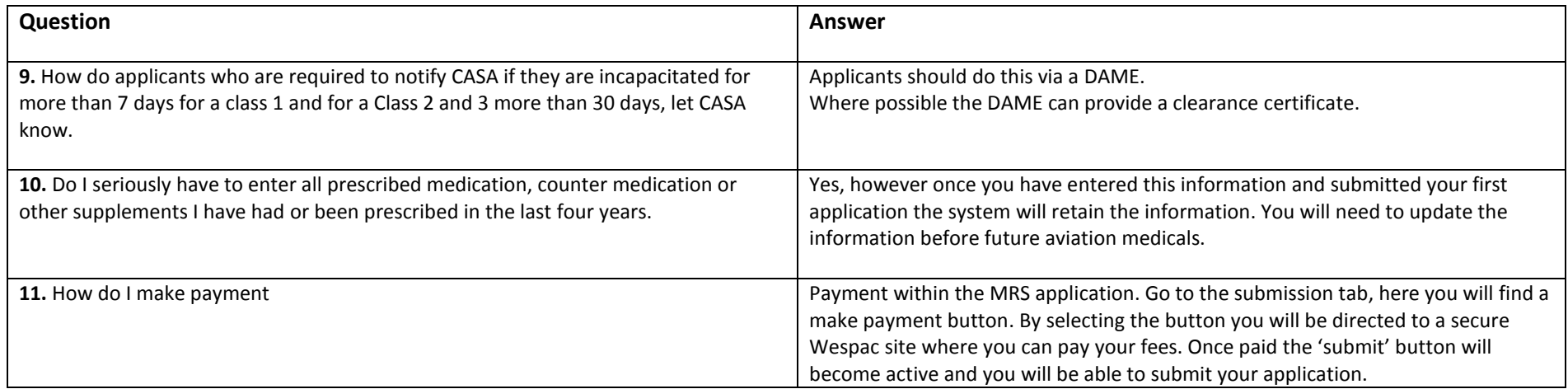

Further information and contact details can be found by visiting [www.casa.gov.au/MRS](http://www.casa.gov.au/MRS)

# **MRS FACT Sheet**

# **Answering Questions**

<span id="page-19-0"></span>Questions within the Medical Records System (MRS) are based on a 'have you ever' approach. Applicants need to answer the questions to the best of their knowledge, if you are unsure about any questions select 'unsure' and have the discussion with your DAME.

#### **I can't remember the date when something occurred**

When selecting 'yes' to a question the system will prompt for more information: description and date. If you are unsure about the exact date, type in the estimated year and leave the month blank.

#### **I visit a chiropractor every 6 weeks for realignment, how do I enter this?**

If you see a regular physician for the same thing on a regular basis, complete one entry. In the description field enter ongoing treatment every XX weeks for …….. In the date field enter the date you first started treatment. For example: I had a shoulder operation with 6months ongoing physio. I entered the date of my operation, stating ongoing treatment for 6 months on shoulder due to a shoulder operation.

# **I am 50 years old completing my Medical record for the first time, how long in my history do I have to go back?**

Lucky your history only needs to be entered once, the system retains this information for all future Aviation medicals. For some the medical history might seem a little daunting. I can't remember what I did last week, let alone having to remember all medical issues I've ever had. When answering any question answer them to the best of your ability including everything, even if you broke your leg when you were 7 years old.

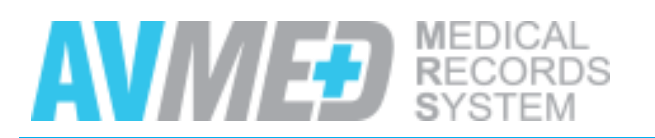

avmed@casa.gov.au 1300 428 633

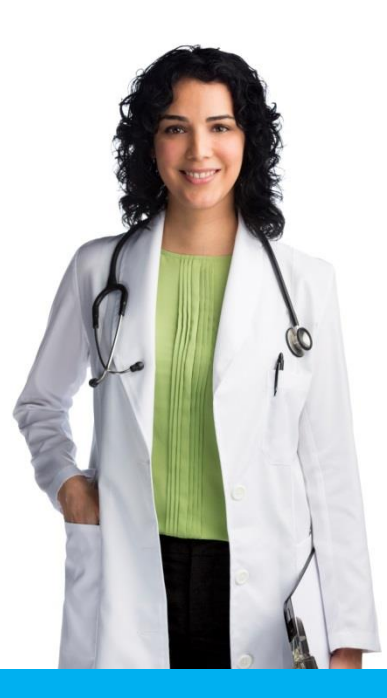